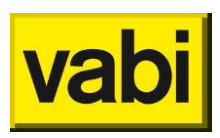

# **Q&A software training Vabi EPA – 7 januari**

Vragen en opmerkingen voorbeeldbestand

### *Ventilatie WTW buiten de thermische schil, kanalen niet?*

Scherp, we hebben de voorbeeldopgave aangepast. Deze heeft geen LBK. De aangepaste voorbeeldopgave en het uitgewerkte softwarebestand wordt meegeleverd met deze Q&A.

*Hoe kan Qv10 gemeten worden als de omgevingsvergunning nog moet worden aangevraagd?* Die kan inderdaad niet gemeten worden. We denken dat je ook met de waarde uit het bestek mag rekenen, anders zou je een passiefhuis niet goed kunnen waarderen. Bij oplevering nieuwbouw moet de Qv10 gecontroleerd worden of conform bestek gebouwd is. Dit is vergelijkbaar met het toepassen van kwaliteitsverklaringen. In het protocol wordt dit niet zo genoemd, je zou dan uitsluitsel moeten vragen bij het [adviesplatform.](https://www.epa-adviesplatform.nl/)

*Er is nu een lucht/lucht warmtepomp ingevuld in combinatie met distributie water. Dit is technisch niet mogelijk. Wordt deze foute invoer tzt onmogelijk gemaakt / gemeld door de software?* 

*Wordt er in de toekomst een melding gegeven wanneer een combinatie niet mogelijk is?* Er zitten al een paar controles in, deze zullen we steeds uitbreiden. Je kunt eventuele wensen met ons [delen.](mailto:nta8800@vabi.nl?subject=wensen%20en%20feedback%20kwaliteitscontroles%20notitiescherm) 

*Als ik het invul formulier bekijk heb je bij een natsysteem geen isolatie van toepassing. Klopt het dan wel?*

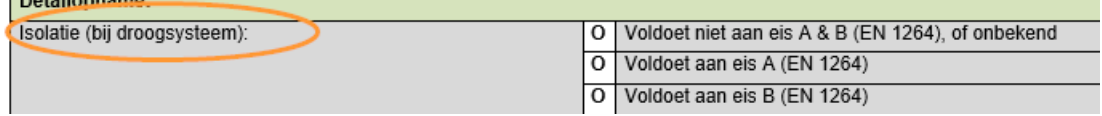

Goed gezien, hier hebben wij overheen gekeken met het aanpassen van het originele opnameformulier. Isolatie moet je bij alle type vloerverwarming opgeven, dus zowel bij nat- als droogsysteem opgeven. We passen het Vabi opnameformulier aan.

*Ik zie dat er 1 verdieping wordt uitgerekend maar we gaan met leiding door 3 verdiepingen klopt dit?*  Bij de invoer van het gebruiksoppervlak kun je kiezen om dit per verdieping of het totaal oppervlakte te doen. In dit voorbeeldbestand wordt het totale gebruiksoppervlak opgegeven.

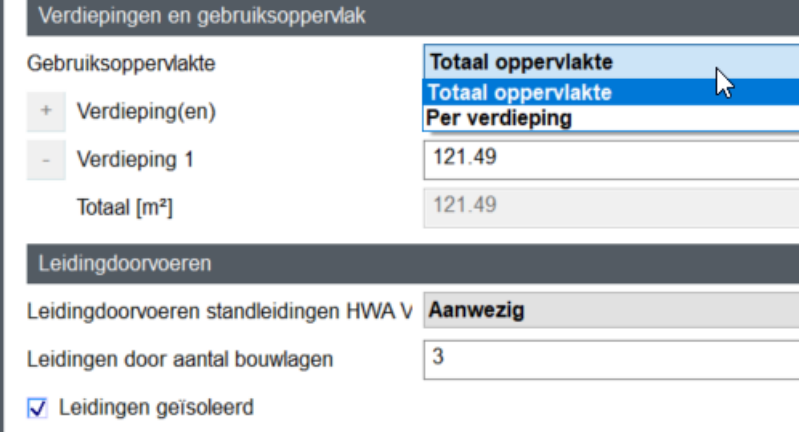

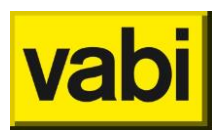

*Mogen meerdere verdiepingen worden opgeteld bij het totaal oppervlak bij de gebruiksoppervlak of komt er dan een verschil in het energielabel?*

Ja, kies dan bij gebruiksoppervlak voor 'totaal oppervlakte'. Zie afbeelding vorige vraag.

Invoer van verdiepingen kan van invloed zijn op het resultaat, als de leidingdoorvoeren op onbekend staat. Dat is in dit voorbeeldbestand niet het geval. Op de [online help](https://support.vabi.nl/support/epa/online-help/objecten/rekenzone-algemeen/#gebruiksoppervlak) wordt toegelicht in welke situatie het belangrijk is de verdiepingen goed op te geven.

*Vloer op/boven maaiveld niet aangevinkt - moet waarschijnlijk wel?* Dat is voor deze voorbeeldwoning niet het geval.

*Bij een dakkapel, moet je dan het oppervlak ('gat') van het schuine dak af halen? Je moet het netto oppervlak van het dak gebruiken, toch?*

Klopt inderdaad, je dient nog het oppervlakte dat van het dak af gaat te corrigeren in het hoofddakbouwdeel.

## **Software**

### *Welke helpfunctie zit er nu binnen Vabi?*

Via het vraagteken rechts bovenin ieder invoerveld ga je naar de online help. Je gaat direct naar de juiste pagina. Via Help en F1 kun je ook naar de [online help.](https://support.vabi.nl/support/epa/online-help/) Via de online help pagina kun je door naar de [support pagina,](https://support.vabi.nl/support/epa/support/) hier staan voorbeeldprojecten, downloads en nog veel meer.

*In de nieuwe EPA versie werken bij mij instellingen algemeen, instellingen constructies en instellingen installaties niet. Alleen instellingen adviseur is toegankelijk. Klopt dat?*

Voor nu klopt het dat de instellingen constructies en installaties nog niet werken, dat komt in een volgende versie.

*Welke opgave prevaleert voor het object type bij gecombineerde woning/utiliteit?* Een gecombineerd pand, moet opgesplitst worden in twee aparte bestanden, een voor het woongedeelte en een voor utiliteit.

*Leveren jullie weer bibliotheken aan voor constructies, installaties, kosten, etc.* Dat staat op onze roadmap. Op dit moment zijn er nog geen bibliotheken. Er is veel vraag naar dus we gaan zeker kijken of het mogelijk is die weer terug te brengen.

*Is er een soort vertaallijst van verschillen vroegere invoer naar EP-W/B bij bestaande bouw? Kortom: wat zijn de verschillen?*

Voor woningbouw is dit ingebouwd, de uitgangspunten zullen we de komende periode beschikbaar stellen via de [online help.](https://support.vabi.nl/support/epa/online-help/) Je ziet nieuwe velden, met aangenomen waardes, terug bij de notities, via Controleer object. Voor Utiliteit hebben we dat (nog) niet.

*Wanneer is de Maatwerkadvies module beschikbaar en is die inclusief of moet daar apart voor betaald* worden?

De norm voor maatwerkadvies is helaas nog niet gereed, tot die tijd kan je de oude applicatie gebruiken, die werkt met dezelfde licentie. Hier zijn geen extra kosten aan verbonden.

### **Licentie**

*Ik heb de licentie voor Utiliteit. Kan ik dan geen woningen ingeven in de software?* Dat is inderdaad niet mogelijk. Wil je zowel woningen als utiliteitsgebouwen berekenen in de software,

dan dien je beide licenties te bestellen. Dat kan heel eenvoudig in onze [webshop.](https://shop.vabi.nl/product-categorie/vabi-epa-nta-8800/)

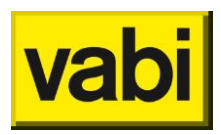

### *Vanaf wanneer kan je met U versie ook woningen registreren?*

Dat is helaas niet mogelijk. Er is veel verwarring over. Alleen voor het examen geldt, dat een Uadviseur ook W mag doen. Wil je zowel woningen als utiliteitsgebouwen berekenen in de software, dan dien je beide licenties te bestellen. Dat kan heel eenvoudig in onze [webshop.](https://shop.vabi.nl/product-categorie/vabi-epa-nta-8800/)

*Is er ook tijdelijk proef licentie zodat wat ik doe thuis voor proef ook op kan slaan?* Deze maand (januari) is de bèta versie 0.8800.5 nog te gebruiken, deze is te downloaden op de [supportpagina.](https://support.vabi.nl/support/epa/downloads)

# Detailmethode / detailinvoer

### *Kan de detailmethode ook zonder lineaire koudebruggen?*

Ja, het is mogelijk om met forfaitaire koudebruggen te rekenen. Je kiest voor het object of je dit forfaitair wilt doen, of gedetailleerd. Zie afbeelding hieronder:

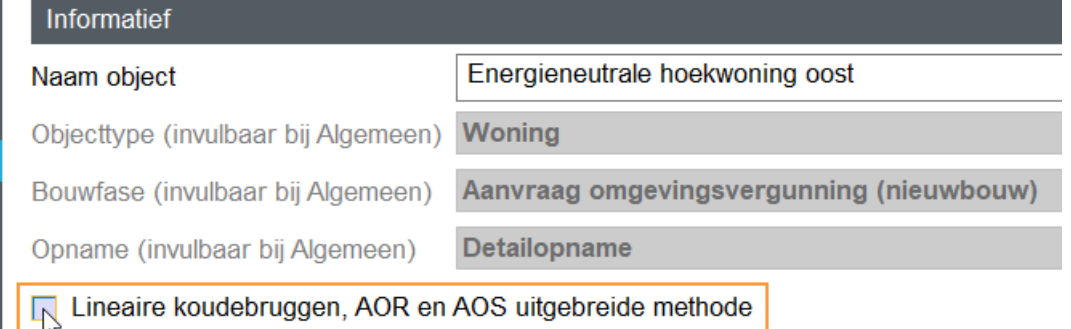

*Moeten de groene velden (bij afgiftesysteem) ook ingevuld worden?*

Ja, deze voorbeeldwoning is een omgevingsvergunning en die is altijd op detailniveau. De groene velden betreffen het detailniveau. Doe je een opname op basisniveau, dan hoeven de groene velden niet ingevoerd te worden. Als je bij de [projectgegevens](https://support.vabi.nl/support/epa/online-help/algemeen/algemeen/#projectgegevens) het niveau aanpast naar basisopname, dan zie je de invoervelden ook niet terug.

*Wat doet Vabi aan Rc-berekeningen binnen het programma? Vroeger kon je bv. met lagen werken.* Momenteel nog weinig, de Rc berekening volgens hoofdstuk 8 is niet ingebouwd. Misschien dat dat op termijn wel toegevoegd kan worden, Wij geven dit door aan de ontwikkelafdeling.

*Bij detail dien je handmatig de Rc waardes uit te rekenen. Is deze dan inclusief de delta U waardes en waar dien je dan de bewijslast hiervan aan te geven. Delta U zijn de correctie waardes over het uitvoeren de isolatie koudebrug dak en bouwankers.*

Het gaat hier om een R Constructie, voor de berekening moet hoofdstuk 8 van de NTA 8800 gevolgd worden (alleen mogelijk bij een detailopname). Je kan de isolatie van koudebruggen en bouwankers in de Rc-waarde berekening opnemen of apart als lineaire koudebrug opgeven als dat mogelijk is.

*Wat betekent 'U-waarde raam met omtrek en oppervlakte' in het tabblad 'Algemeen'? En wat veranderd er bij de invoer, bij het aanvinken van deze keuze?*

Je kunt dan meer details opgeven dan alleen de U-waardes en PSI. Voor alle ramen geldt dat in een object dezelfde keuze gemaakt moet worden. Dit geef je op bij de [projectgegevens.](https://support.vabi.nl/support/epa/online-help/algemeen/algemeen/#projectgegevens) Hieronder zie je wat er gebeurd als je het vinkje aan of uit hebt.

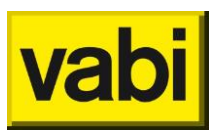

### Invoer zonder omtrek en oppervlakte (vinkje uit)

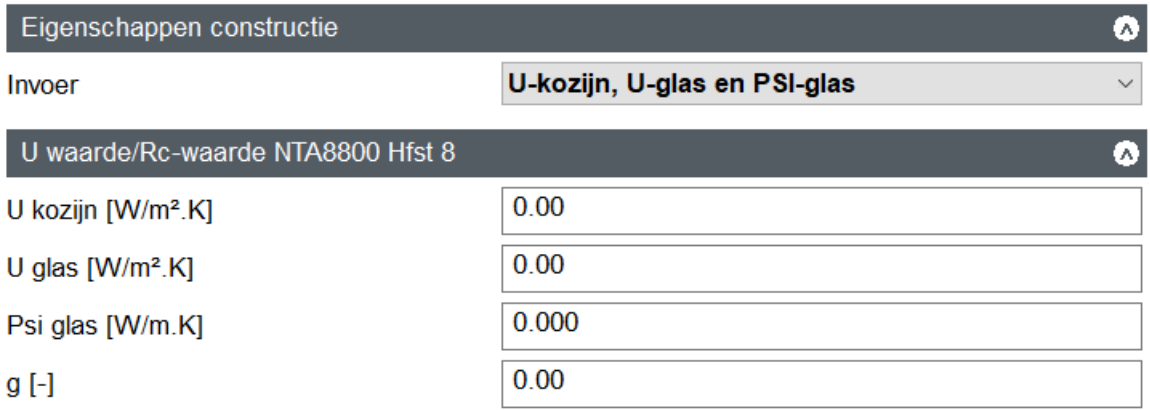

### Invoer raam met omtrek en oppervlakte (vinkje aan)

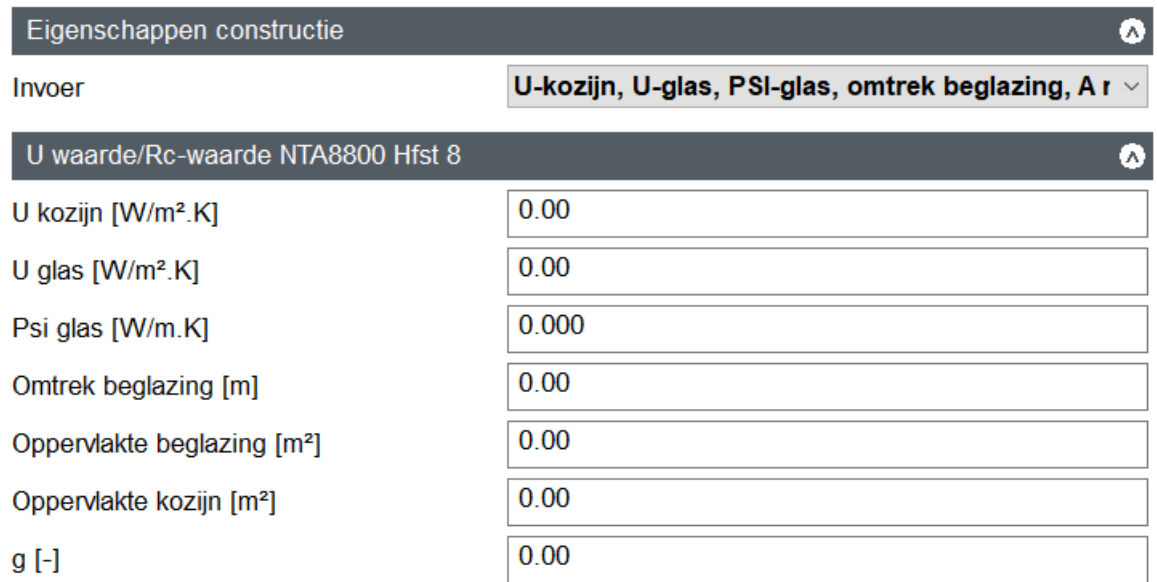

### Installaties

*Kun je ook makkelijk achterhalen of één tapwatersysteem voor de gehele woning versus een tapwatersysteem voor de badkamer en een close-in boiler voor de keuken een beter label geeft?* Wij zijn tot nu toe heel druk bezig geweest met het implementeren van alle rekenregels en hebben nog geen tijd gehad om ervaring op te doen voor gevoeligheden en wat er beter is om in te voeren. Je kunt een ingevoerd object kopiëren en dan de invoer aanpassen en de resultaten vergelijken.

*Bij een PV-paneel heb je toch nooit overstek? Waarom toch de aanvink mogelijkheid?* Wij hebben de opmerking doorgegeven aan de ontwikkelafdeling, deze zoeken het nog goed uit en mogelijk verdwijnt de invoer van overstek bij PV en zonneboilers.

*Het veld is breed genoeg. Kan dan de tekst voluit geschreven worden? "Auto. regeling" wordt dan "Automatische regeling".*

We hebben je feedback doorgegeven aan onze ontwikkelafdeling.

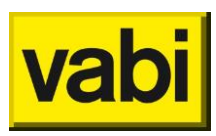

*Ik zag dat het veld voor pull down menu tapwaterinstallatie als standaard is ingevuld bij installatie 1 als individueel. De overige pull downvelden zijn bij een nieuwe installatie dacht ik leeg. is dit bij het betreffende veld bewust al voor in gevuld?*

Nee, dat is niet bewust gekozen. Wij hebben dit doorgegeven aan onze ontwikkelafdeling.

# Kwaliteitsverklaringen

*Als je een omgevingsvergunning wilt aanvragen, zou het dan slimmer zijn om nog geen kwaliteitsverklaringen toe te passen? Je ziet soms dat opdrachtgever/installateur een andere keuze maakt en dan zou de energieprestatie (kWh/m2) bij oplevering nieuwbouw slechter uit kunnen pakken, dan bij de vergunning, als voor de gekozen installatie of isolatie geen kwaliteitsverklaring beschikbaar is.*

Dat kan inderdaad een slimmere keuze zijn, tenzij je de verklaring nodig hebt om de eisen te halen.

*Zijn er plannen om kwaliteitsverklaringen automatisch in te laten voeren?* Zodra de koppeling met BCRG beschikbaar is gaan wij met BCRG koppelen, op dit moment is BCRG de koppeling voor de NTA8800 software aan de kwaliteitsverklaringen kant aan het inbouwen.

*Vanaf wanneer kunnen apparaten (bijv. balansventilatie) geselecteerd worden i.v.m. kwaliteitsverklaringen?*

Een aantal kwaliteitsverklaringen wordt al ondersteund, zodra de koppeling met BCRG beschikbaar is volgt de rest. Hiervoor zijn we dus afhankelijk van BCRG.

*Als er een kwaliteitsverklaring nodig is, dien je dan het merk en type erbij aan te geven?* Merk en type is nu nog vrijwillig. Als de koppeling met BCRG er is, dan zullen deze velden gebruikt gaan worden. Deze informatie is natuurlijk ook voor dossieropbouw. Invullen in de software is daar een hulpmiddel bij, maar softwarematig niet noodzakelijk.

Geometrie vragen

*Functies als draaien en spiegelen zijn dus verdwenen? Zou jammer zijn.* Die komen weer terug in een volgende versie.

*In de EPA-W of EPA-U kon je een bouwdeel toevoegen middels de A (append) in plaats van op de Toevoegen-knop te drukken. Het lijkt er op dat dit nu niet meer kan. Is dat bewust gedaan of zijn er andere shortcuts?*

Deze snelkoppelingen zijn inderdaad niet meer beschikbaar. Wij hebben dit doorgegeven aan de ontwikkelafdeling.

*Hoe kunnen wij kijken wat er gebeurt als de oriëntatie van de woning wijzigt? Moeten we dan alle gevels en dakvlakken langslopen of kan dit in één keer?*

Het wijzigen van de oriëntatie gaat momenteel nog door de vlakken langs te lopen. Maar het staat hoog op onze prioriteitenlijst om dit weer in te bouwen zoals het in EPA-W heeft gewerkt. Dan kun je de geometrie weer roteren en spiegelen.

*Als je de gevels van de kubuswoningen in Rotterdam moet invoeren, moet je die dan opsplitsen in 'tig' bouwdelen? Omdat deze verschillende oriëntaties en oppervlakte, etc. hebben.*

Als je de opleiding volgt dan wordt er op een gegeven moment uitgelegd wanneer iets een gevel is, een plat dak of een hellend dak. De grens ligt bij 75 graden. De ondergevel heeft dus een oriëntatie van 45 graden bij een kubus woning.

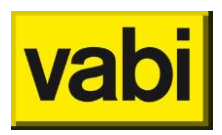

### *Kun je de ramen aanduiden (bijv. breed raam boven)?*

Je kunt alle constructies een eigen naam geven. Automatisch staat de naamgeving op 'auto' wanneer je deze uit vinkt zal je zelf een naam kunnen invoeren.

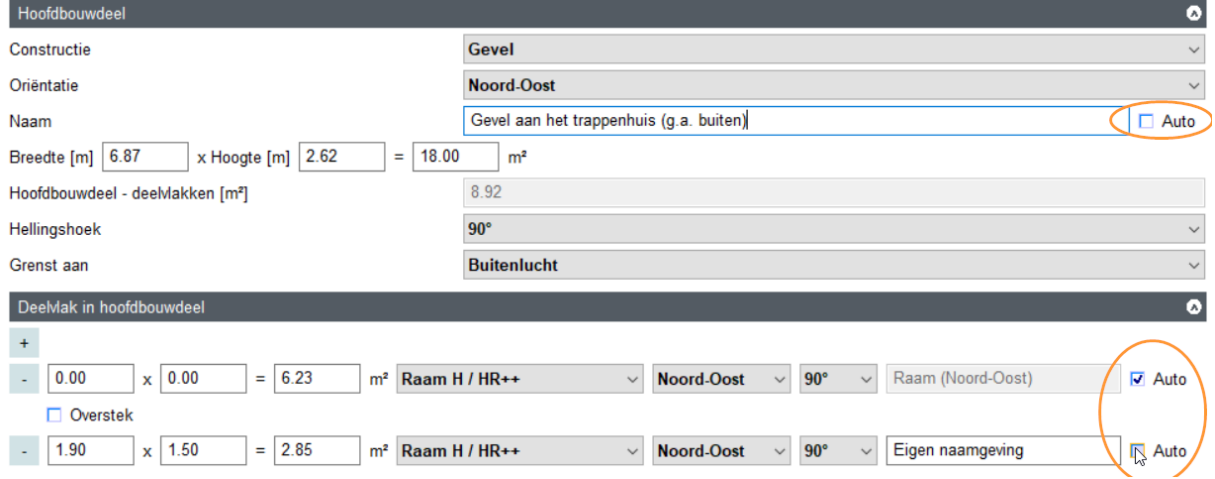

*Hoe voer je een dakkapel in: de zijwangen, de ramen? Moet je een aantal nieuwe constructies aanmaken of op een andere manier?*

Alle losse deelvlakken moeten apart aangemaakt worden. Voor de zijwangen moet je waarschijnlijk een apart constructie aanmaken en voor de ramen ook, als deze anders zijn dan de ramen die al in de woning zitten.

### *De dakkapel koppel je dan bij een zadeldak toch? En dan aan oriëntatie zuid of noord etc.*

Voor de berekening maakt het niet uit of je de zijwangen en beglazing van de dakkapel invoert bij de locatie dak of gevel. Voor de berekening is de ingevulde oriëntatie van belang. Zelf hebben wij de voorkeur voor de herkenbaarheid om alle bouwdelen van de dakkapel bij de locatie dak op te geven, maar dit is niet voorgeschreven. Belangrijk is de reproduceerbaarheid, hoe eenduidiger de invoer, hoe beter te controleren met audits. Dus een vaste werkwijze is wel aan te raden.

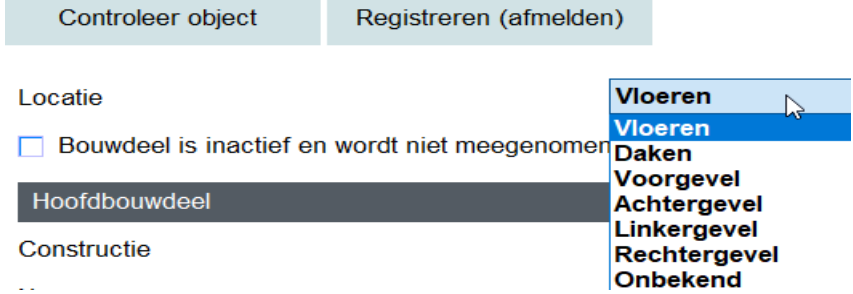

# Opnameformulier

*Zijn er voor detail en basis aparte opname formulieren?*

De detail invoer wordt op het opname formulier in groen aangegeven. Het betreft dan bijvoorbeeld de lineaire koudebruggen de Psi waarde. Het is dus 1 formulier.

*Is de volgorde van het opnameformulier dezelfde als die van de software of moet je heen en weer bladeren*?

Die hebben we zo goed mogelijk laten aansluiten. Ook met het Vabi opnameformulier zal een klein beetje bladeren nog nodig zijn.

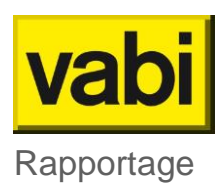

*Is er een mogelijkheid om het ingevulde Vabi bestand af te drukken/te exporteren naar het opnameformulier (of in de toekomst)?* 

Niet naar een Word bestand zoals je dat nu hebt ontvangen. We werken aan een export in Excel en we willen op termijn een mooi document met invoergegevens maken.

*Hoe kan voor een nieuwbouw project een rapport worden gemaakt, wat na registratie bij RVO, bij de aanvraag omgevingsvergunning kan worden ingediend?*

We werken aan een mooi uitvoerrapport. Op dit moment zou je een uitdraai van de csv-uitvoer en csvinvoer moeten aanleveren. Deze worden in Windows -temp gezet als je op rapportage (Excel) klikt. Op de [online help](https://support.vabi.nl/support/epa/online-help/objecten/resultaten/#rapportage-excel-8800-4-en-verder) staat beschreven hoe je deze kunt aanmaken en waar je ze kunt vinden. Je zou het csv-bestand nog op kunnen slaan als pdf.

*Kan de output (rapportage) weer naar eigen inzicht worden aangepast?* Aan rapportages wordt nog gewerkt.

# Energielabel en registratie

### *Wie bepaalt het advies (verbetering aanbevolen op het energielabel)?*

De adviezen op het energielabel zijn in opdracht van RVO opgesteld. Deze worden getoond afhankelijk van de invoer die via de software naar EP-online gaat.

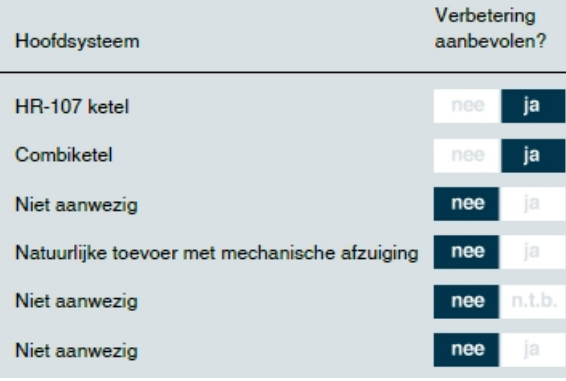

*Blijven we werken met het labelletter of wordt het aantal kWh/m2 de maatstaaf?*

Het labelletter is bepalend voor de WWS-punten voor huurwoningen. Voor een omgevingsvergunning worden de energieprestatie indicatoren (kWh/m2) bepalend voor de toetsing aan de BENG-eisen.

Alle geregistreerde energielabels krijgen een labelletter en de indicatoren in kWh/m2. Zowel voor omgevingsvergunning, oplevering nieuwbouw als bestaande bouw.

#### *Hoe genereer je nu en certificaat voor de klant? Is er en PDF beschikbaar?*

De PDF wordt bij registratie op EP-online door RVO gegenereerd en wordt per mail toegezonden. Als je via de registratietool werkt, dan komt deze automatisch in je temp-map. Meer informatie over registreren kun je vinden op de [online help.](https://support.vabi.nl/support/epa/online-help/objecten/resultaten/#energielabel-pdf)

*Kan een nieuw te bouwen appartementengebouw in zijn geheel worden berekend en op deze manier worden geregistreerd bij RVO? Of is het nodig om woningen altijd individueel te berekenen?*

Deze kan in zijn geheel worden doorgerekend voor omgevingsvergunning. Maar ook de unieke woningtypes moeten doorgerekend en geregistreerd worden. Oplevering nieuwbouw en bestaande bouw krijgt allemaal afzonderlijk labels.

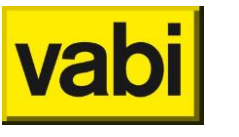

## Elements – EPA export

*Kunnen de gegevens van het gebouw ook via een tekening ingelezen worden?* Er is nu een export die het mogelijk maakt de geometrie vanuit Vabi Elements in de nieuwe Vabi EPA te importeren. Je kan niet direct van een CAD tekening naar Vabi EPA.

*Hoe kan je Vabi-Elements bestand in de geometrie gebruiken?* Naast de korte demonstratie tijdens deze software training, kun je zien hoe dat werkt op de [releasepagina](https://www.vabi.nl/nieuw-vabi-elements-3-6/) van Elements. Je hebt hier de software Vabi Elements voor nodig

*Kun je een dakkapel ook meenemen in de geometrie in Vabi Elements en hem dan inladen in EPA? Of werkt dat niet zo?*

Als je Elements hebt, dan wordt je dakkapel in de EPA-export meegenomen en hoef je dit niet handmatig te doen zoals Inge het tijdens de training heeft laten zien.

*Als je van Vabi Elements inlaadt, hoe gaat het dan als je meerdere rekenzones hebt?* Rekenzones worden meegenomen in de EPA-export. [Hier](https://support.vabi.nl/support/elements/online-help/wizards/epa-export/) kun je lezen wat er allemaal in de EPAexport wordt meegenomen.

*Wat is de toegevoegde waarde van Elements? En waarvoor gebruik je het, tarief etc.?* [Elements](https://www.vabi.nl/producten/vabi-elements/) heeft meerdere modules (warmteverlies, koellast), in verschillende [prijscategorieën](https://shop.vabi.nl/product-categorie/vabi-elements/) (gebouwsimulatie, o.a. voor GTO berekening van de TOjuli).

Bij interesse in Elements kun je contact opnemen met Vincent Keppel op 06-49030331. Dan kunnen jullie samen kijken welke module het beste aansluit bij de werkzaamheden en wensen.

### Vragen opnameprotocol en methodiek

### *Wat mag de TOjuli maximaal zijn?*

Alleen voor omgevingsvergunning geldt een grenswaarde, deze is 1.2. Lees hier meer over de [TOjuli.](https://support.vabi.nl/support/epa/online-help/objecten/resultaten/#to-juli-max)

*Is het mogelijk om een link van Tabel 9.28 te krijgen, zodat je kunt zien wat de minimale waarde is?* Deze zal binnenkort op de online help beschikbaar komen. Onderaan deze Q&A hebben we een afbeelding van de Tabel 9.28. De NTA 8800 is overigens kosteloos te downloaden in de [NEN-shop.](https://www.nen.nl/nta-8800-2020-a1-2020-nl-278296)

Waar kunnen de isolatie eisen voor de vloerverwarming worden achterhaald? Wat is type A en wat is *type B?*

We volgen hier het opname protocol. Deze zijn in een bestaande situatie moeilijk te achterhalen.

Voor nieuwbouw (bij oplevering) kan dit tijdens de bouw wel worden vastgelegd door het maken van foto's tijdens de aanleg. Aan de hand hiervan kan bij de invoer keuze A of B worden gemaakt. De eisen [detailniveau] staan in tabel 9.20 van het [opnameprotocol.](https://kennisbank.isso.nl/publicatie/isso-publicatie-82-1-energieprestatie-woningen-en-woongebouwen/2020/9/9.5/9.5.2)

#### *Wat als 2 badkamers?*

Dit is een vraag voor de makers van het opname protocol (ISSO). In dergelijke gevallen wordt meestal uitgegaan van worst case en moet de langste genomen worden. Uit het **opnameprotocol:** 

#### **2. Binnen een woning komen meerdere tapwatersystemen voor**

Als in een woning afzonderlijke warmtapwatersystemen worden toegepast voor de keuken en de badruimte, dan wordt de totale nettowarmtebehoefte van de gehele woning volgens een gegeven verhouding verdeeld in de nettowarmtebehoefte in keuken en badruimte. Voor woningen met meer dan één badkamer en meer dan één tapwatersysteem voor de verschillende badkamers wordt aan alle badkamers een gelijk oppervlak toegekend, bijvoorbeeld 50/50 bij twee badkamers. Dezelfde regel geldt als er meerdere keukens zijn.

Als het protocol niet duidelijk is, kunnen vragen daarover gesteld worden bij het [adviesplatform.](https://www.epa-adviesplatform.nl/)

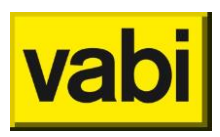

*Dat is dus één van de manco's van het opnameprotocol. Die is niet consistent: als één badkamer tegen de opwekker aan ligt en de ander aan de andere kant van het huis, moet je als afstand de helft invullen. Zo zitten er nog meer rare dingen in: de afmetingen van het raam is het translucente deel PLUS de glaslatten ?!? In de ISSO 75.1 staat dat.*

Wij hebben veel overleg met ISSO om deze problemen er uit te halen, helaas is het opname protocol nog steeds aan veranderingen onderhevig en lag onze primaire focus bij het uitbrengen van software die zoveel mogelijk het protocol volgt en goed rekent. Onduidelijkheden in het protocol helpen daar niet bij. Je kan deze onduidelijkheden ook bij ISSO melden.

*Waarom staat er de ene keer "Vanaf jaartal" en de andere keer ">= jaartal"? Zouden jullie dit éénduidig kunnen aangeven in de software? Kunnen jullie als Vabi dit soort onregelmatigheden aankaarten, om de consistentie (en daarmee de leesbaarheid) van het geheel te verhogen.* Wij hebben veel overleg met ISSO om deze problemen er uit te halen, helaas is het opname protocol nog steeds aan veranderingen onderhevig en lag onze primaire focus bij het uitbrengen van software die zoveel mogelijk het protocol volgt en goed rekent. Onduidelijkheden in het protocol helpen daar niet bij. Je kan deze onduidelijkheden ook bij ISSO melden.

### *Wordt bij circulatieleiding de inwendige of uitwendige diameter bedoeld?*

Als het gaat om geïsoleerde circulatieleidingen, dan gaat primair om de bepaling van dikte van de isolatie, het is de buitendiameter van de leiding zonder isolatie. In het opnameprotocol is dit niet expliciet omgeschreven, maar formule technisch gaat het puur om de isolatie.

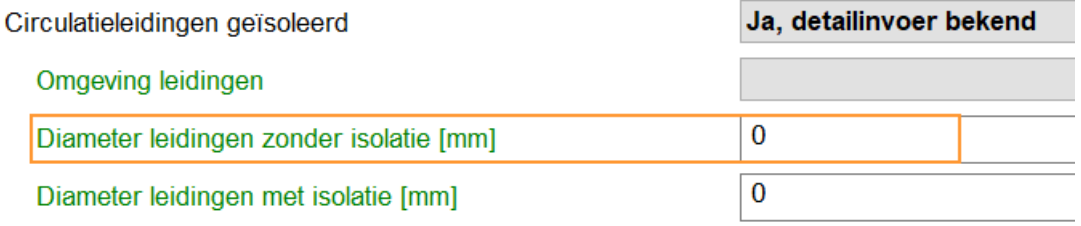

Voor ongeïsoleerde leidingen geef je zowel de binnen als de buitendiameter op.

*Hoe wordt de wateraanvoertemperatuur bij bestaande woningen bepaald?* In het [protocol](https://kennisbank.isso.nl/publicatie/isso-publicatie-82-1-energieprestatie-woningen-en-woongebouwen/2020/9/9.3/9.3.4) staat het volgende bij 'herkennen':

> De ontwerptemperatuurklasse moet worden afgeleid uit het installatie-ontwerp. Dit is een tekening of omschrijving met daarin ten minste type opwekkers, distributie en afgifte-systeem vermeld. Het installatie-ontwerp dient te worden opgenomen in het projectdossier.

*Fossiel energieverbruik kan niet negatief zijn: je levert geen fossiele brandstof terug! Hoe wordt de CO2 bij dit huis opgeslagen?*

Een negatieve CO2 en een negatieve EP-2 komen voort uit afspraken uit de NTA 8800. Het gaat dan om teruglevering van energie, die weer op een andere plaats gebruikt wordt. Bij een negatieve score gaat het dus om vermeden fossiel energieverbruik en vermeden CO2 uitstoot.

# Overige vragen

*Misschien niet direct een vraag voor jullie: maar wie is de opdrachtgever van een energielabel, wie betaalt? kan dat via de Makelaar ? of is altijd de eigenaar van het pand de opdrachtgever?* Hoe dat juridisch zit weten wij ook niet direct. Je hebt natuurlijk wel toegang nodig tot de woning, als de eigenaar er akkoord mee is, lijkt het mij geen bezwaar. Als je meer duidelijkheid wilt, kan je het beste bij RVO terecht.

*Hoeveel meer tijd kost het jullie om EPA-W in te voeren voor bestaand als nieuwbouw?*

Als de invoer bekend is, is het maar een paar minuten extra werk (basis versus detail). De tijd zit in het verzamelen van de extra gegevens. Voor nieuwbouw moet je gedurende de bouw meelopen om

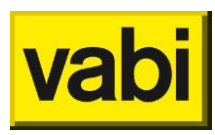

bewijs te verzamelen. Wij weten niet wie het praktijkonderzoek voor woningbouw gedaan heeft. Misschien dat Fedec informatie heeft over de praktijkonderzoeken die gedaan zijn, of RVO.

### NTA 8800:2020+A1:2020

#### Tabel 9.28 - Minimale COP-waarden bepaald volgens NEN-EN 14511-2, onder de in deze normen vastgelegde testomstandigheden

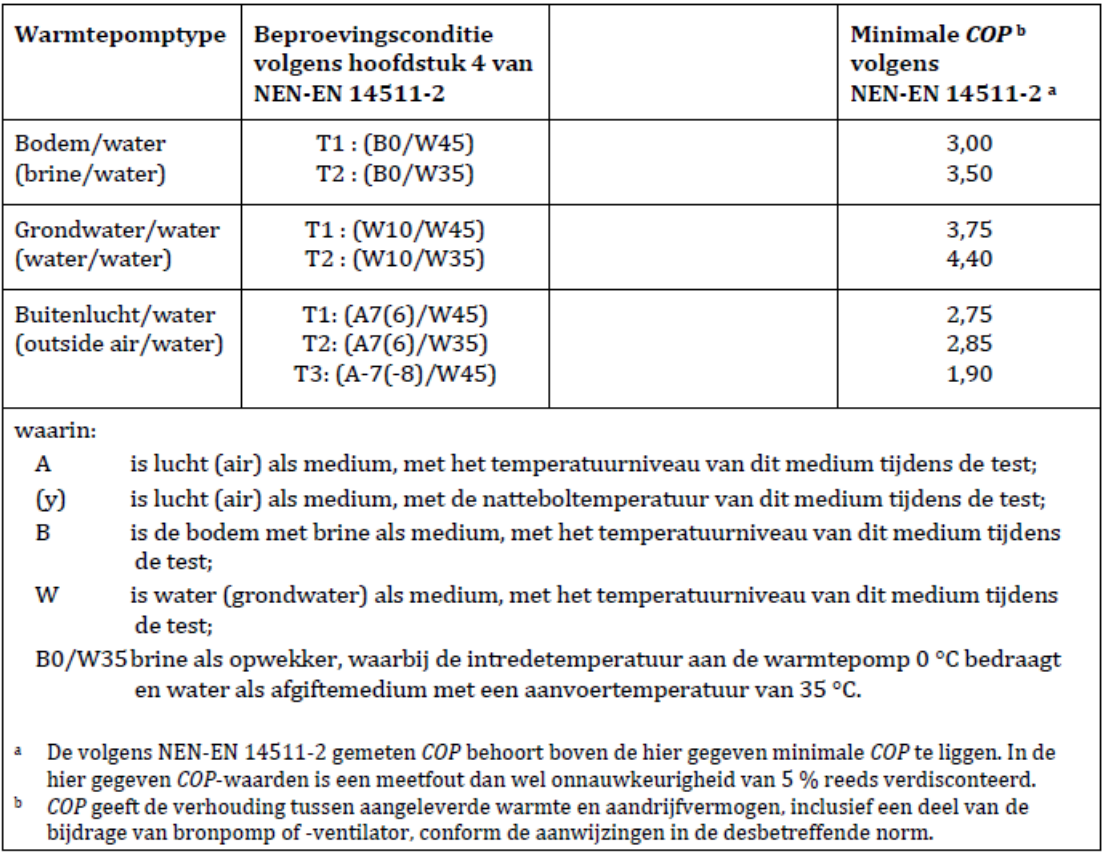